## **Hinterlegung des Geburtsdatums im Zuge der Registrierung bei VOR Flex**

**(Betriebssystem: Android)**

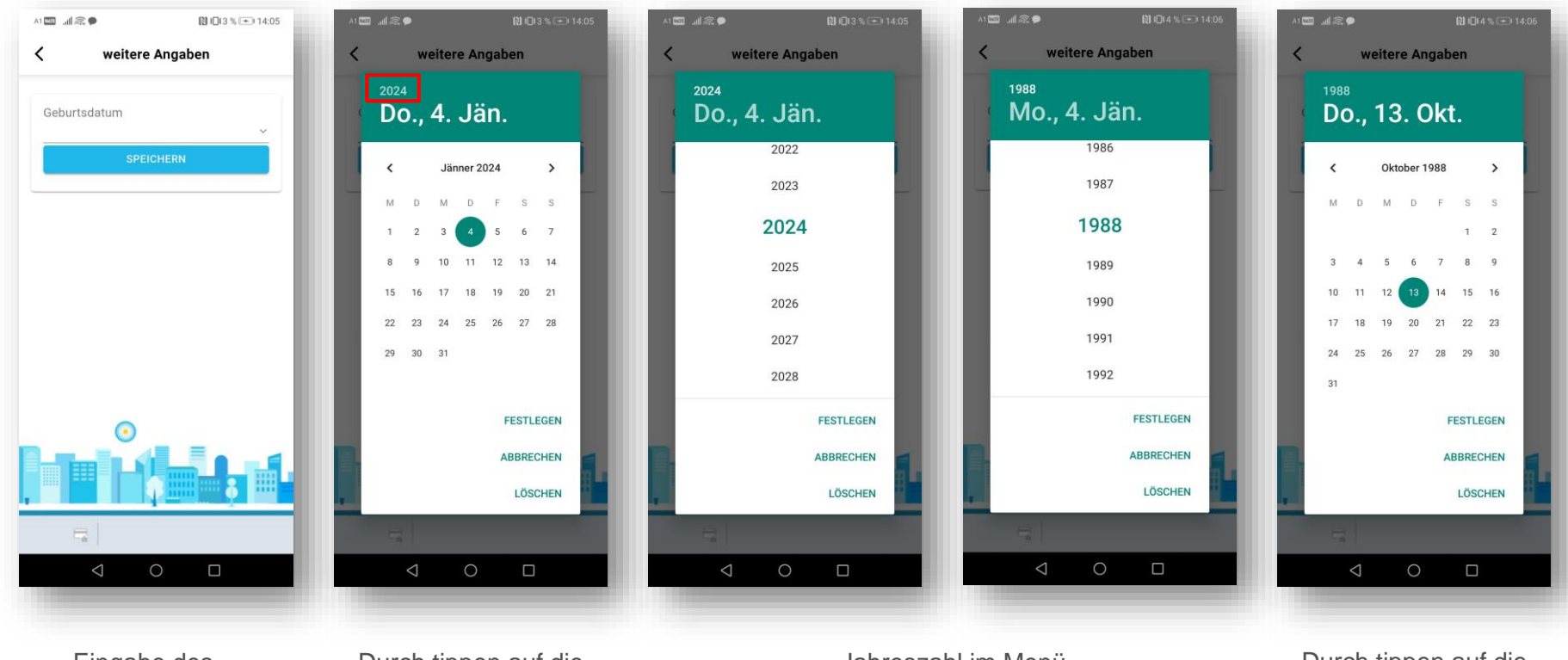

Eingabe des Geburtsdatums durch tippen auf die Eingabezeile

Durch tippen auf die Jahreszahl kommt man in das Auswahlmenü

Jahreszahl im Menü auswählen und "festlegen" auswählen

Durch tippen auf die Pfeile kann das Monat und durch tippen auf den Tag das **Geburtsdatum** festgelegt werden

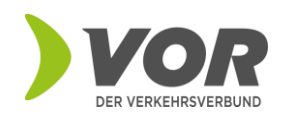

## **Hinterlegung des Geburtsdatums im Zuge der Registrierung bei VOR Flex**

**(Betriebssystem: iOS)**

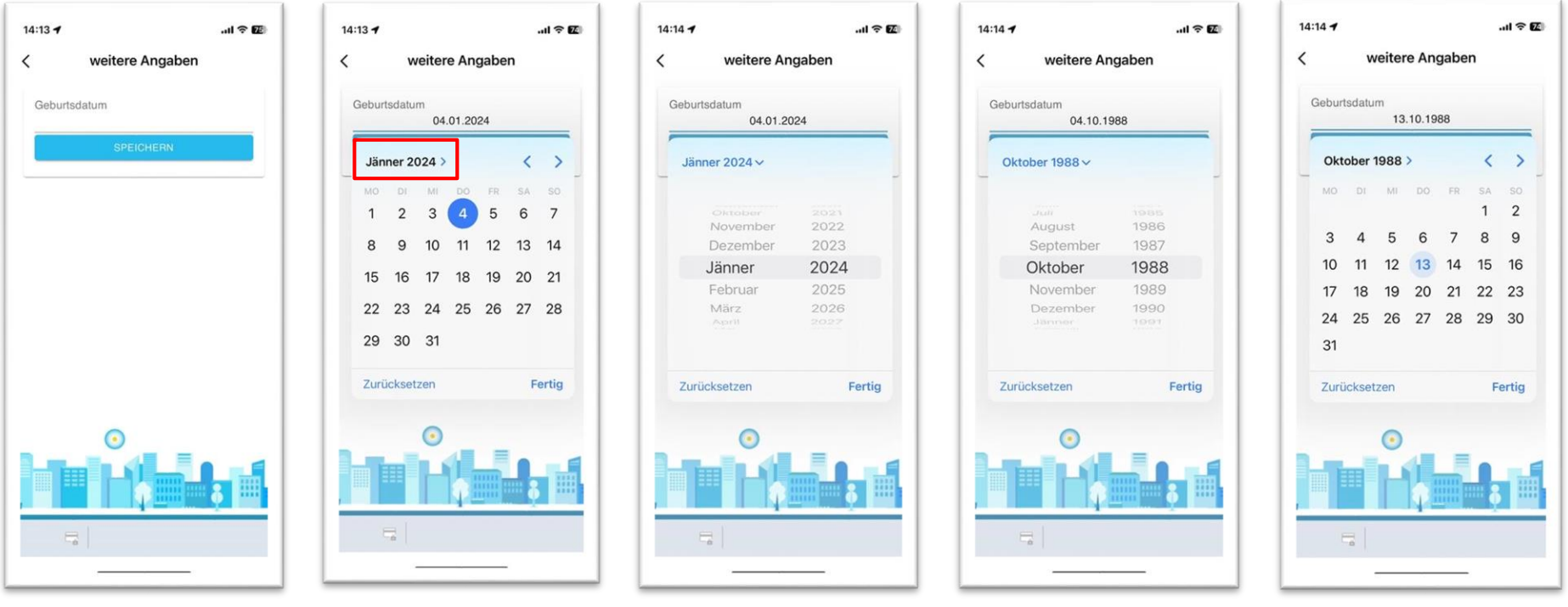

Eingabe des Geburtsdatums durch tippen auf die Eingabezeile

Durch tippen auf die Jahreszahl kommt man in das Auswahlmenü

Jahreszahl im Menü auswählen und "festlegen" auswählen

Durch tippen auf die Pfeile kann das Monat und durch tippen auf den Tag das **Geburtsdatum** festgelegt werden

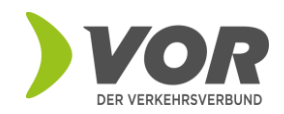